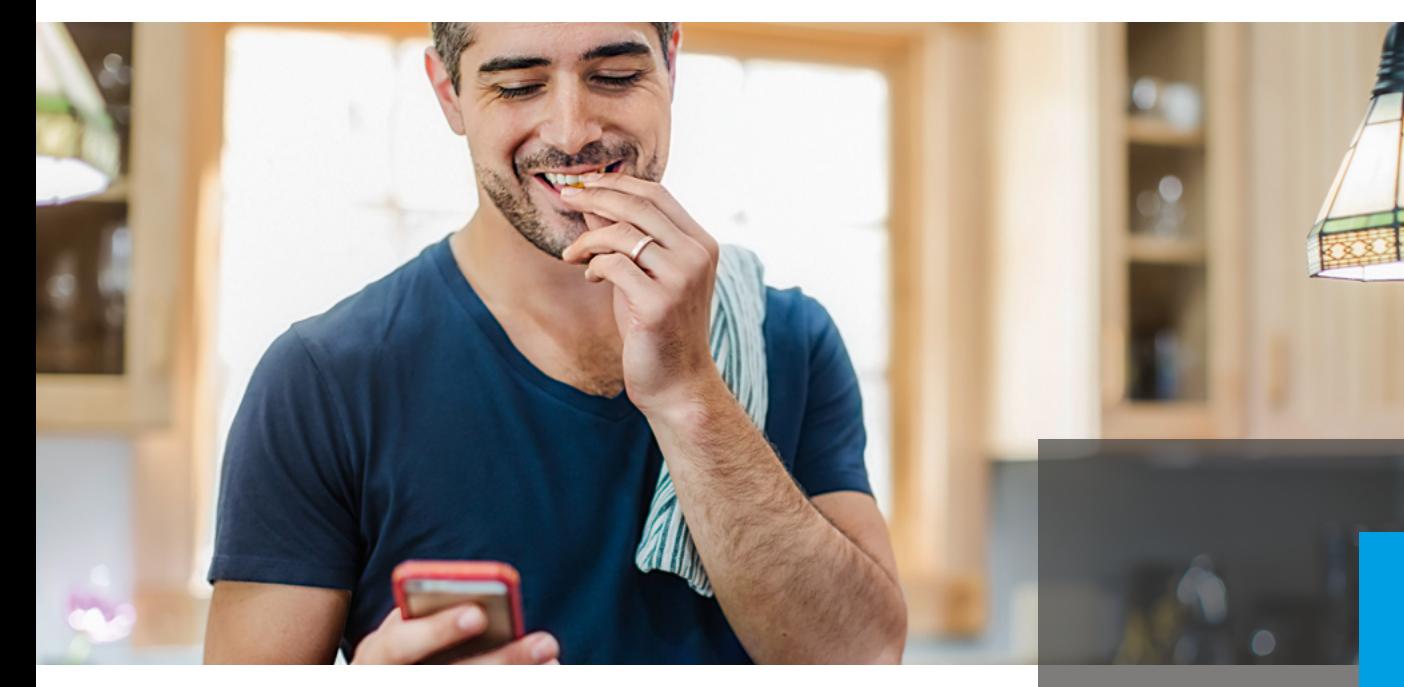

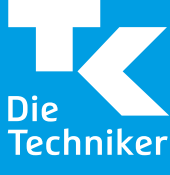

## Die TK-App

Erledigen Sie mit Ihrem Smartphone viele Anliegen bequem und einfach per App! Egal, ob Sie Ihre Krankmeldung oder andere Dokumente an Die Techniker senden, das TK-Bonusprogramm digital nutzen, TK-Safe verwenden oder Bescheinigungen benötigen – die TK-App bietet Ihnen diese und noch viele weitere Möglichkeiten.

Wie bekomme ich die TK-App auf mein Smartphone? Die TK-App gibt es für die Betriebssysteme Android und iOS. Suchen Sie in den entsprechenden App Stores (Google Play Store oder Apple App Store) nach "TK-App" oder nutzen Sie die folgenden QR-Codes, um die kostenlose App herunterzuladen.

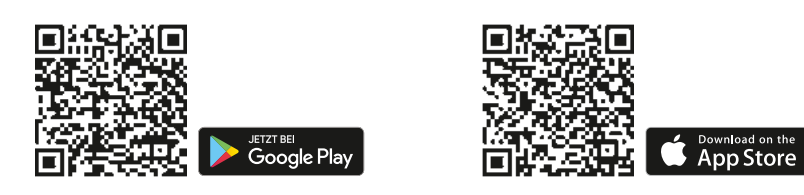

Wie geht es weiter? Beim ersten Aufruf der TK-App auf Ihrem Smartphone werden Sie aufgefordert Ihre Benutzerdaten einzugeben.

## Sie sind bereits Nutzer von "Meine TK"?

- Geben Sie Ihre Versichertennummer oder Ihren Benutzernamen und Ihr Passwort ein und klicken Sie "Einloggen".
- Geben Sie Ihren Freischaltcode ein oder scannen Sie den QR-Code auf Ihrem persönlichen Freischaltcode-Brief und klicken Sie "Freischalten".

Sofern Sie keinen Freischaltcode haben, fordern Sie diesen direkt über die TK-App an, indem Sie den Button "Freischaltcode anfordern" klicken.

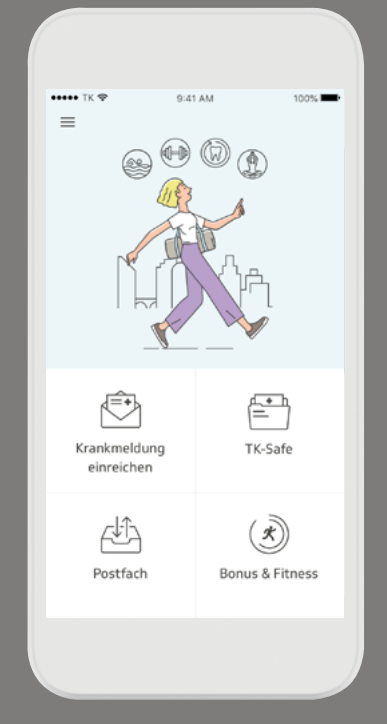

**Hinweis** Mit der TK-App können Sie auch TK-Safe, die elektronische Gesundheitsakte der TK, nutzen. So behalten Sie über Ihre persönlichen Gesundheitsdaten stets den Überblick.

Sie sind kein Nutzer von "Meine TK"? Sie können sich direkt über die TK-App für unsere Online-Angebote registrieren.

- Klicken Sie auf den Button "Registrieren".
- Geben Sie Ihre Versichertennummer ein und klicken Sie "Weiter".
- Geben Sie Ihre persönlichen Daten ein und klicken Sie "Weiter".

Sie erhalten einen Freischaltcode, den wir Ihnen per Post schicken. Dies kann bis zu drei Tage dauern. Sobald er Ihnen vorliegt, öffnen Sie die TK-App und folgen der Anleitung.

Wieso brauche ich einen Freischaltcode und warum wird dieser per Post zugeschickt? Das Sicherheitskonzept für die TK-App sieht eine umfangreiche Prüfung vor, da Daten über den Gesundheitszustand zu den sensibelsten und schützenswertesten Informationen gehören. Durch die Eingabe des Freischaltcodes erfolgt die direkte Verknüpfung mit Ihrem Smartphone. Dies ermöglicht den sicheren Zugang zur TK-App, da so gewährleistet wird, dass nur Sie über Ihr eigenes Smartphone Zugang zu Ihren Daten erhalten.

Wie logge ich mich in die TK-App ein? Haben Sie Ihre TK-App einmalig mit dem Freischaltcode freigeschaltet, melden Sie sich künftig nur noch mit Ihrem Passwort an. Noch einfacher geht es, wenn Sie bei Ihrem Android-Gerät die Option "Fingerprint" oder bei Ihrem Apple-Gerät "Touch ID" aktivieren. Gehen Sie hierfür einfach in die "Einstellungen" der TK-App und aktivieren Sie die Funktion "Login mit Fingerprint" beziehungsweise "Login mit Touch ID".

Los gehts! Wir wünschen Ihnen viel Spaß mit der TK-App!

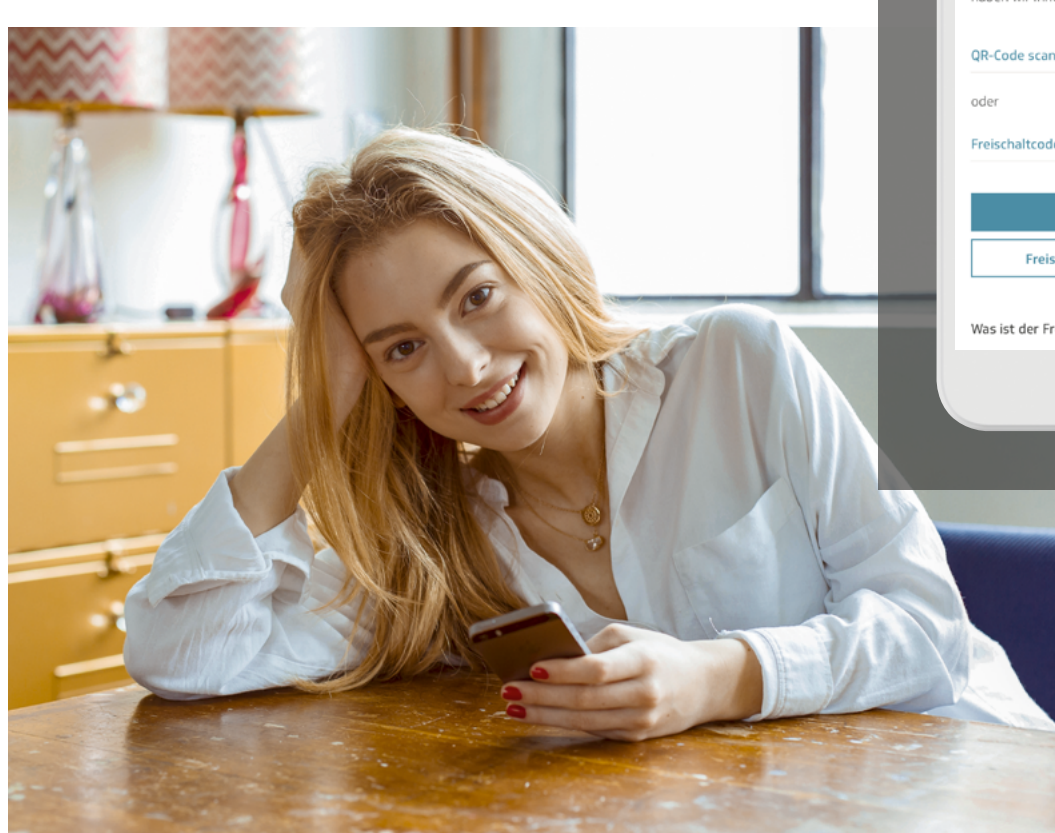

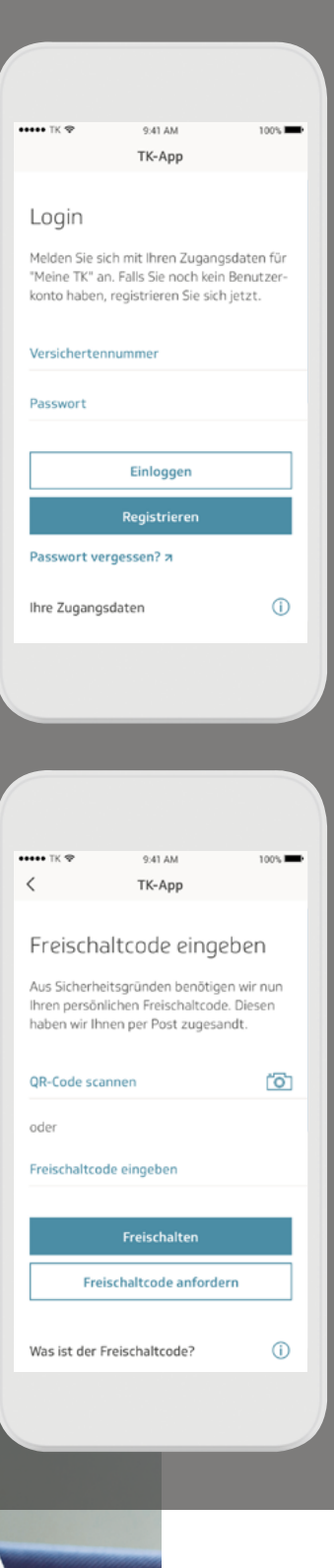